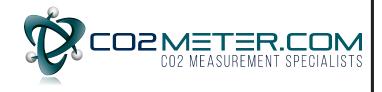

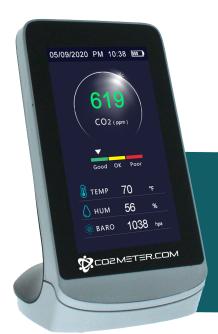

# IAQ MAX

CO2 Monitor and Data Logger Instruction Manual

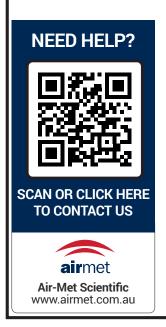

## **Table of Contents**

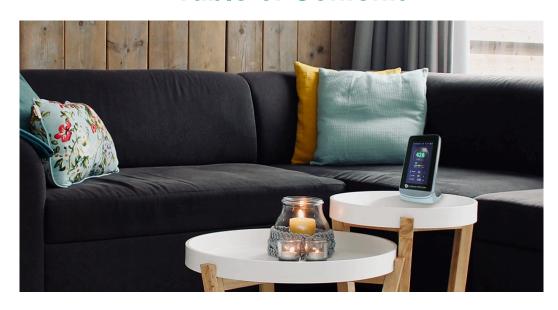

| Product Overview                                          | 3     |
|-----------------------------------------------------------|-------|
| Device Features                                           | 3     |
| Considerations                                            | 3     |
| Product Specifications/Content                            | 4     |
| Start Up Instructions                                     | 5     |
| <ca '8]gd="" 'gwyyb="" `um<="" td="" y=""><td>6</td></ca> | 6     |
| CO2 Table Display                                         | 7     |
| Settings Display                                          | 8     |
| Charging                                                  | 9     |
| Calibration                                               | 9-10  |
| Data Logging Setup                                        | 11    |
| Data Log Download Procedure                               | 11-13 |
| Product Care/Support                                      | 14    |
| Contact Us                                                | 14    |

#### 1. Product Overview

The IAQ MAX CO2 Monitor and Data Logger is designed to detect ambient Carbon Dioxide (CO2), Temperature (TEMP), Humidity (HUM) and Barometric Pressure (BARO) by enhanced sensing technologies and precise monitoring; all from a sleek, modern, digital LCD display.

#### 2. Device Features

- Large, easy to read LCD display with CO2 3-color code indicator for GOOD, OK, or POOR air quality levels in real time
- NDIR CO2 sensor for fast, accurate measurements
- Visual alarm indication
- Built-in data log display table and downloadable software
- Fresh air calibration
- Powered by USB or Rechargeable Lithium-Ion batteries
- Clean, Modern Desktop Design

#### 3. Considerations

Please read the instructions carefully before using this device.

Avoid covering the air intake areas located on the back of the device during use, to avoid inaccurate measurements. (See page 5 - #4)

Please keep the manual handy for quick reference and troubleshooting, or visit <a href="https://www.co2meter.com">www.co2meter.com</a> for easy manual and documentation download.

## 4. Product Specifications

- 4.3" LCD screen display
- CO2 Method : Infrared (NDIR)
- CO2 Range: 400 5000 ppm
- CO2 Resolution: 1 ppm
- CO2 Accuracy: ± (50ppm + 5% reading value)
- Sampling Time: 1.5 seconds
- Temperature (TEMP): -50°F to 122°F
- Humidity (HUM) 20% 85%
- Barometric Pressure (BARO): 860hpa 1060hpa
- Storage Temperature: 14°F to 140°F
- Data Logging Record: 10 min. intervals (default)
- Rechargeable Lithium batteries (3 hours max- backup battery)
- Powered by USB
- 5V DC power charging via micro USB port
- Product Size: 5.7 x 3 x 3.8 in
- Product Weight: 0.46 lbs.

#### 5. Product Content

- IAQ Max CO2 Monitor and Data Logger
- USB Cable
- Rechargeable Lithium batteries (backup battery)
- Instruction Manual

## 6. Start Up Instructions

When you hold down the center power button the air quality monitor will boot up. The IAQ MAX detector will proceed through its warm-up sequence for about 3 minutes to allow sensors to settle in fresh ambient air. This is necessary for accurate and precise results.

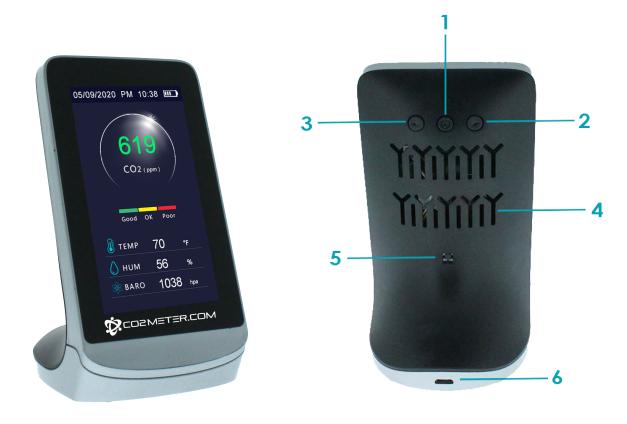

- 1. Power (1) / OK / Menu Button Used to turn the device on/off by pressing for 3 seconds or also used to confirm highlighted options
- 2. Facing back of device, Right Arrow 🕨 = Decrease Button
- 3. Facing back of device, Left Arrow = Increase Button
  - Arrows are used to scroll between display modes
- 4. Ventilation Opening for Sensor
- 5. Temperature (TEMP) and Humidity (HUM) Sensor
- 6. Micro USB charging port

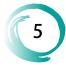

## 7. Home Screen Display

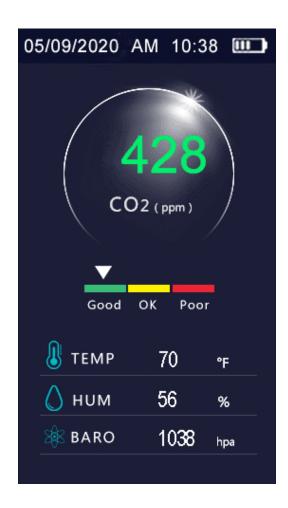

- 1) Carbon Dioxide (CO2) display area, and 3-color code indication showing the current CO2 level.
- 2) Temperature (TEMP) display area, showing the current temperature level.
- 3) Humidity (HUM) display area, showing the current humidity level.
- 4) Barometric Pressure (BARO) display area, showing the current air pressure level.

## **CO2 Indoor Air Quality Grade Range**

| Air Quality<br>Level | CO2 Value (PPM) |    |      | Color Code |
|----------------------|-----------------|----|------|------------|
| Good                 | 400-799         |    |      | Green      |
| ОК                   | 800-1499        |    |      | Yellow     |
| Poor                 | ≥1500           |    |      | Red        |
|                      | ▼               |    |      |            |
|                      | GOOD            | ОК | POOR |            |

## 8. CO2 Table Display

This display can be accessed by simply clicking either the  $\P$  or  $\P$  arrow keys on the back of the device. Real time Temperature (TEMP), Humidity (HUM), and Barometric Pressure (BARO) are shown in addition to a table that displays the last hour of CO2 readings. The table updates on a 10 minute interval.

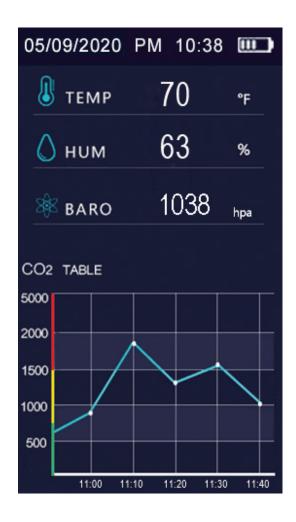

In order to download a comprehensive data set for further analysis, see section 13 - Data Log Download Procedure. Visit us at, CO2Meter.com/pages/downloads to download the free Gaslab Data Logging Software Setup file to your Windows PC.

## 9. Settings Display

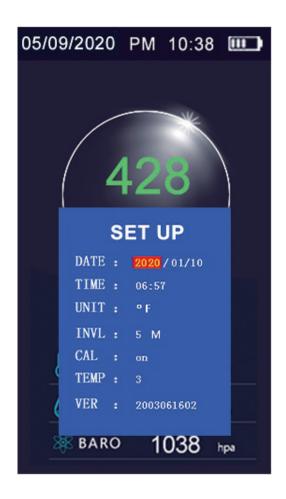

#### SET UP MENU

set time UNIT- Choose °F or °C for Temperature
INVL- Data logging interval selection. 1 min, 5 min, 10 min, 30 min, 60 min CAL - (on/off) User has the ability to turn the auto calibration on/off
TEMP — Temperature adjustment allows user to adjust for temperature drift (+/- 10)
VER — Version number

To view the settings display screen and alter date, time, temperature, interval or calibration simply double click on the center button. The button can then be used to scroll through each setting. Use the and arrow buttons to adjust the highlighted setting. It will save each setting automatically.

## 10. Charging

When the battery icon is displayed with one bar, the device needs to be charged.

Insert the included or another compatible micro USB charging cable into the device.

Attach the other end to a USB DC charger (such as a smart phone charging port) that outputs DC 5V at >=1000mA. Fully charge for at least 2-3 hours before use. Avoid charging with a USB computer port which only outputs 500mA, as this will provide a much slower charge.

#### 11. Calibration

The IAQ MAX has two different CO2 calibration methods.

- 1) Auto Calibration Ensure the **CAL** is "on" in the setup menu to use this function. This function allows for continuous calibration in background.
- 2) Ambient Air Calibration to calibrate, place the device outside for 5 minutes and allow the CO2 reading to level out before calibration. (Reference Section 11.1)

\*Press and hold the and you will slowly see the CO2 level adjust to 400ppm. (*Please note, you can also adjust Temperature (TEMP) from the Set Up Screen.*)

## 11.1 Calibration Step-by-Step Procedure

- **Step 1)** Enter the "Settings" menu for the device by pressing the middle power button on the back of the device, 2 times.
- **Step 2)** Scroll down through the settings by using the power button until you reach "CAL".
- Step 3) Press either arrow button to toggle the CAL feature "OFF".
- **Step 4)** Continue scrolling through the complete settings menu. You must scroll through the entire menu for the settings to save.
- **Step 5)** Next, take your IAQ-MAX outside and leave it outside, by itself for **5** minutes.
- **Step 6)** Do **not** breathe on or near your device as the CO2 from your breath will affect the calibration Stay at least **6 feet away** from the device while it calibrates.
- **Step 7)** Hold the device so that the color display is facing **you**. Using your right-hand reach around to the back of the device and find the right-hand arrow button. **You will need to use this button for step #8**.
- **Step 8) Press and hold** the left-hand arrow button (reference diagram on pg. 5), the device will beep twice and the display will read (calibrating\_5min). Release the button.
- Step 9) Set the device down outside and walk away. Do not approach the device for at least 5 minutes.
- **Step 10)** When you return after the 5-minute period the device should be calibrated. Depending on the outdoor air quality in your area the device will likely read between **400 450 ppm**.
- \*\*Please Note, Do <u>not</u> place the IAQ-MAX in direct sunlight as this can negatively affect the calibration and operation of the device.\*\*

## 12. Data Logging Setup

The device will begin to data log upon power up. The data logging interval can be set to 1 min, 5 min, 10 min, 30 min, or 60 min. *Please note: The data log file will only hold one month of data. After 30 days, the oldest data will then begin to be overwritten with new data points.* 

## 13. Data Log Download Procedure

NOTE! \*\*After Data Log download, the device memory will be cleared.\*\*

- Download the GasLab Software, at https://www.co2meter.com/pages/downloads
- 2. Plug in the **IAQ-MAX** to the PC with provided USB cable and ensure connection to *correct port*.
- Open the GasLab Data Logging Software and select the IAQ Max Product, or IAQ Series and MAX Model from the GasLab Software drop downs, under "Sensor Select" and Click CONNECT.

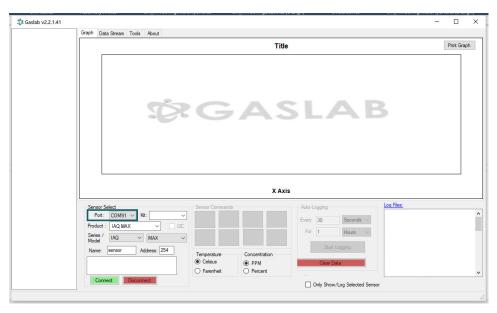

## 13. Data Log Download Procedure Continued

4. Click on "Configure Sensor"

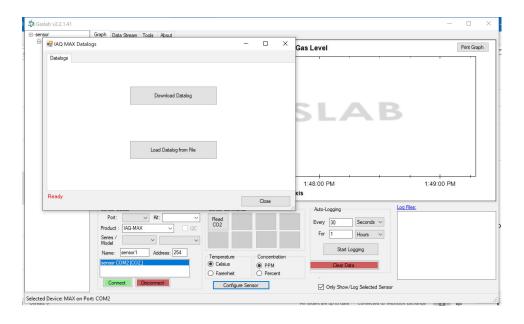

5. Click on "**Download Datalog**", Save and Name the File appropriately as excel spreadsheet workbook **.xlsx** file. Press **"OK"** when prompted.

NOTE! \*\*Users must SAVE data in file, downloading the data without saving will erase all information.\*\*

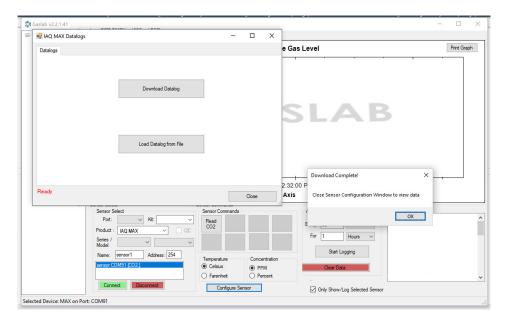

## 13. Data Log Download Procedure Continued

6. Finally, View real-time data analysis

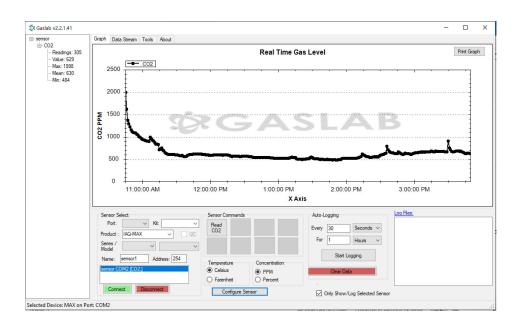

7. Locate and open your saved file for further analysis. This is an example below of the exported data set.

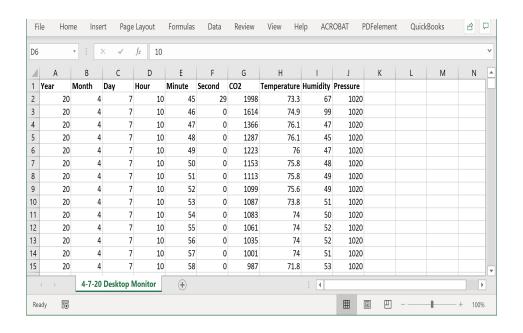

## 14. Product Care and Support

To ensure maximum benefit from this product, please observe the following guidelines:

- Repair Do not attempt to repair or modify the device in any way. Please contact a CO2Meter specialist directly if the product needs servicing, including replacement or technical service.
- 2. Cleaning Do **not** use liquid cleaning agents such as benzene, thinner or aerosols, as these will damage the device. Do **not** splash the unit with water.
- 3. Maintenance If for some reason this guide does not help you solve your problem, please contact us using the information below we would be happy to assist.

#### **CONTACT US**

### We are here to help!

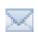

support@co2meter.com

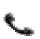

(386) 256-4910 (Technical Support)

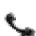

(386) 872-7665 (Sales)

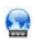

www.co2meter.com
See CO2Meter, Inc. Terms & Conditions at,
www.CO2Meter.com/pages/terms-conditions

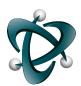

CO2Meter, Inc.

131 Business Center Drive Ormond Beach, FL 32174 USA

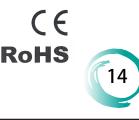